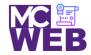

## **Front-End Web Certification Rubric**

**Student Name: Jasmine K. Caceres** 

| HTML5    | Course No. ITI 481  | CRN: 33983   |
|----------|---------------------|--------------|
| IIIIVILO | Coarse 110: 111 +01 | CI(14: 55505 |

| Evaluation Metric                                                                    | Completed      | Not<br>Completed | Recommended Remediation |  |
|--------------------------------------------------------------------------------------|----------------|------------------|-------------------------|--|
| Session II Exercise Project                                                          |                |                  |                         |  |
| Copy Exercise 1 files and image folder from local development folder to live server. | <b>√</b>       |                  |                         |  |
| Complete exercise 3.1 - Create single page Homepage with the                         | following elem | ents:            |                         |  |
| Header Image and Titles                                                              | ✓              |                  |                         |  |
| 2. Main Section with h2 and h3 title Elements                                        | <b>√</b>       |                  |                         |  |
| 3. Format Speakers with h3 title elements and pictures.                              | <b>√</b>       |                  |                         |  |
| 4. Format Footer                                                                     | ✓              |                  |                         |  |
| 5. Format character entities.                                                        | ✓              |                  |                         |  |
| Session III Exercise Projects                                                        |                |                  |                         |  |
| Copy Exercise 1 files and image folder from local development folder to live server. | <b>✓</b>       |                  |                         |  |
| Complete exercise 4.1 - Format the home page using CSS style r                       | ules.          |                  |                         |  |

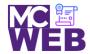

| Evaluation Metric                                                                  | Completed | Not<br>Completed | Recommended Remediation |
|------------------------------------------------------------------------------------|-----------|------------------|-------------------------|
| 1. Add a link to the external CSS file to the home page.                           | <         |                  |                         |
| 2. Apply CSS style rules to the header element.                                    | <b>✓</b>  |                  |                         |
| 3. Apply CSS style rules to the main element.                                      | <b>√</b>  |                  |                         |
| 4. Apply CSS style rules to the footer element.                                    | <b>√</b>  |                  |                         |
| Complete exercise 5.1 and 5.2 - Enhance the home page using CSS style rules.       |           |                  |                         |
| Enhance the CSS style rules for the body element.                                  | <b>√</b>  |                  |                         |
| 2. Enhance the CSS style rules for the border HTML elements.                       | <b>✓</b>  |                  |                         |
| 3. Enhance the CSS style rules for the margin and padding for the HTML elements.   | <b>√</b>  |                  |                         |
| 4. Add the CSS rounded corners and shadow CSS style rules to the Speakers heading. | <b>√</b>  |                  |                         |
| Complete Exercise 5-1 - Enhance the Town Hall home page                            |           |                  |                         |
| Enhance the style rule for the body.                                               | <b>✓</b>  |                  |                         |
| 2. Add the other borders and another background color.                             | <b>\</b>  |                  |                         |
| 3. Set the padding for the header, main element, and footer.                       | <         |                  |                         |
| 4. Set the padding for the headings and text.                                      | <b>√</b>  |                  |                         |
| 5. Italicize the blockquote element.                                               | <b>√</b>  |                  |                         |

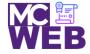

| Evaluation Metric                                                                        | Completed                                                                           | Not<br>Completed | Recommended Remediation |  |  |
|------------------------------------------------------------------------------------------|-------------------------------------------------------------------------------------|------------------|-------------------------|--|--|
| Add a linear gradient as the background for the header.                                  | <b>√</b>                                                                            |                  |                         |  |  |
| Complete exercise 5.2 – Add rounded corners and box shadow t                             | Complete exercise 5.2 – Add rounded corners and box shadow to the Speakers heading: |                  |                         |  |  |
| Add a double rounded border with rounded corners and box shadow to the speakers heading. | <b>√</b>                                                                            |                  |                         |  |  |
| Session IV Exercise Projects                                                             |                                                                                     |                  |                         |  |  |
| Complete exercise 6.1 – Enhance Town Hall Home Page                                      |                                                                                     |                  |                         |  |  |
| Enhance the HTML and CSS to provide for two columns.                                     | <b>✓</b>                                                                            |                  |                         |  |  |
| 2. Get the headings right.                                                               | <                                                                                   |                  |                         |  |  |
| Exercise 6.2 – Add the Speaker of the Month to the Home Page                             |                                                                                     |                  |                         |  |  |
| 1. Enhance the HTML page.                                                                |                                                                                     |                  |                         |  |  |
| 2. Enhance the CSS for the Home page                                                     | <b>✓</b>                                                                            |                  |                         |  |  |
| Exercise 6.2 – Add the Speaker Page                                                      |                                                                                     |                  |                         |  |  |
| Create CSS and HTML files for Speaker page.                                              | <b>✓</b>                                                                            |                  |                         |  |  |
| 2. Modify the HTML on the Speaker page.                                                  | <b>\</b>                                                                            |                  |                         |  |  |
| 3. Modify the CSS on the Speaker page.                                                   | <b>✓</b>                                                                            |                  |                         |  |  |
| Complete exercise 7.1 – Enhance Town Hall Home Page                                      |                                                                                     |                  |                         |  |  |

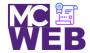

| Evaluation Metric                                              | Completed | Not<br>Completed | Recommended Remediation |  |
|----------------------------------------------------------------|-----------|------------------|-------------------------|--|
| 1. Add HTML for main navigation menu.                          | ✓         |                  |                         |  |
| 2. Add CSS for main navigation menu.                           | <b>√</b>  |                  |                         |  |
| 3. Create and format submenu.                                  | <b>√</b>  |                  |                         |  |
| 4. Change bullets in unordered list.                           | <b>√</b>  |                  |                         |  |
| Complete exercise 7.2 – Add navigation menu to speaker's page. |           |                  |                         |  |
| Add navigation menu to speaker's page.                         | <b>√</b>  |                  |                         |  |

Notes: